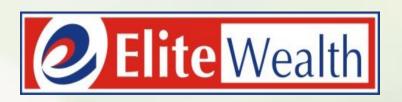

# Online Mutual Fund Account Opening

## **Search – Elite Wealth Ltd.**

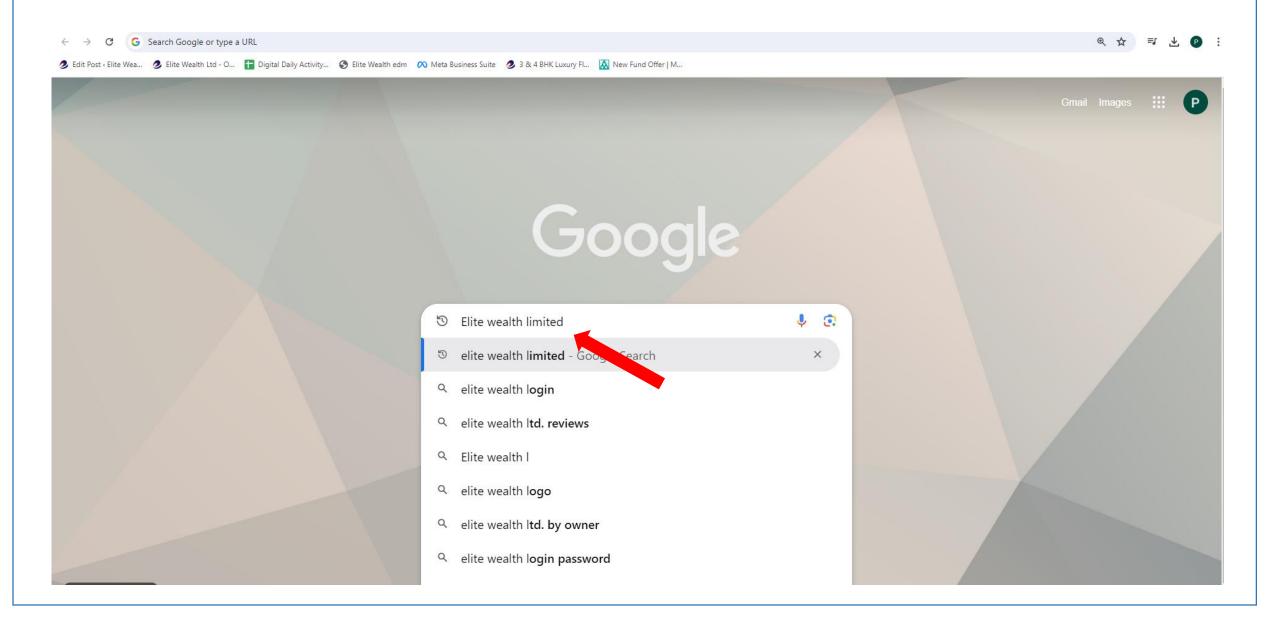

#### Click on Website - www.elitewealth.in

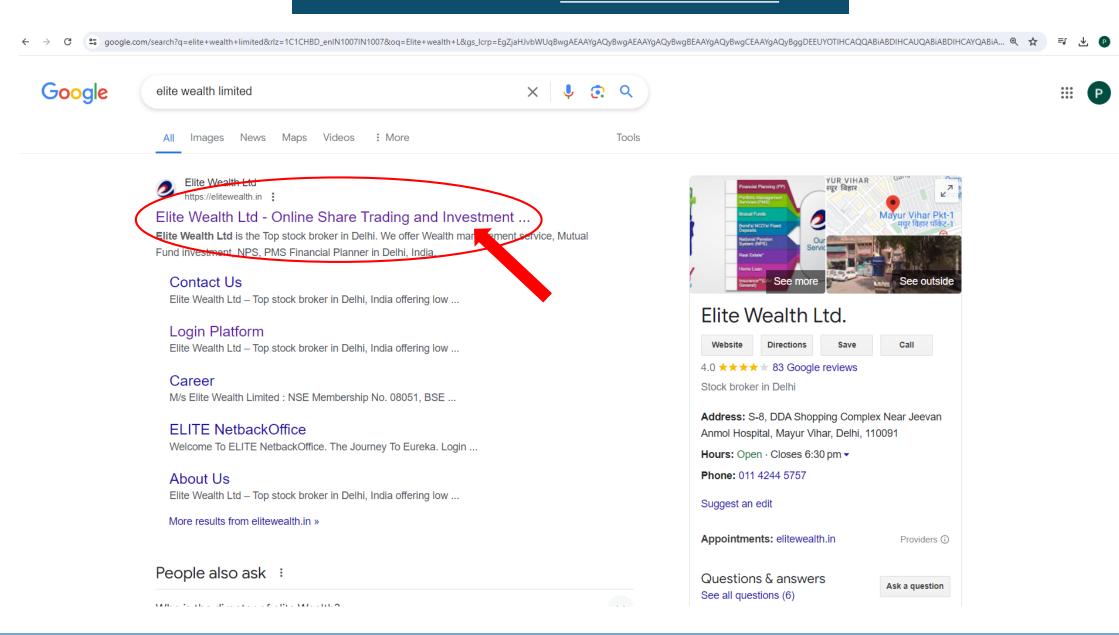

#### Click on MF A/C

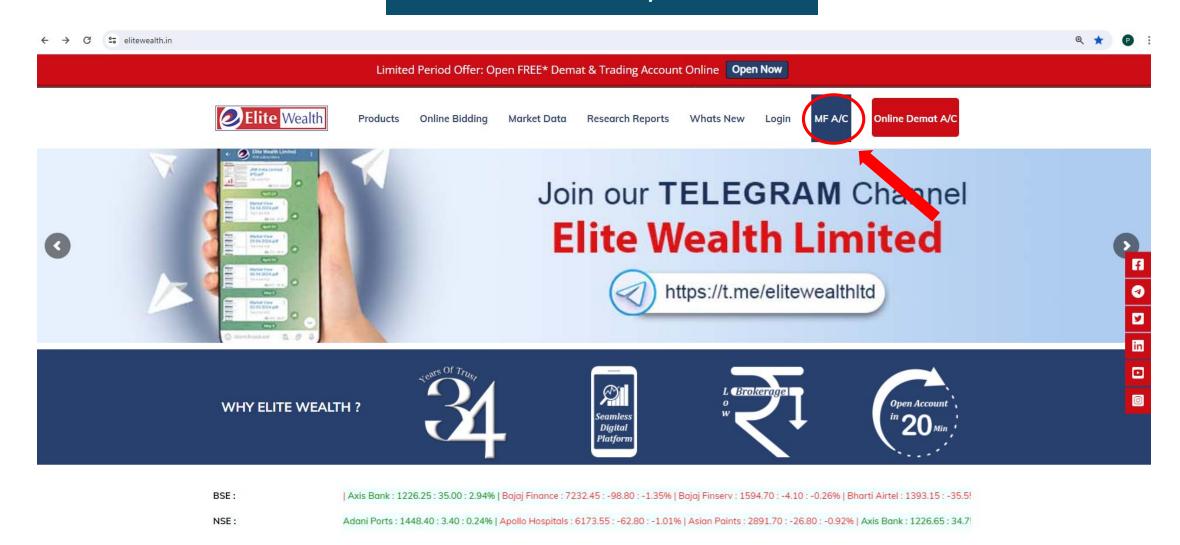

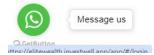

19-06-2024 17:41:56 (Source Capital Market)

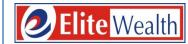

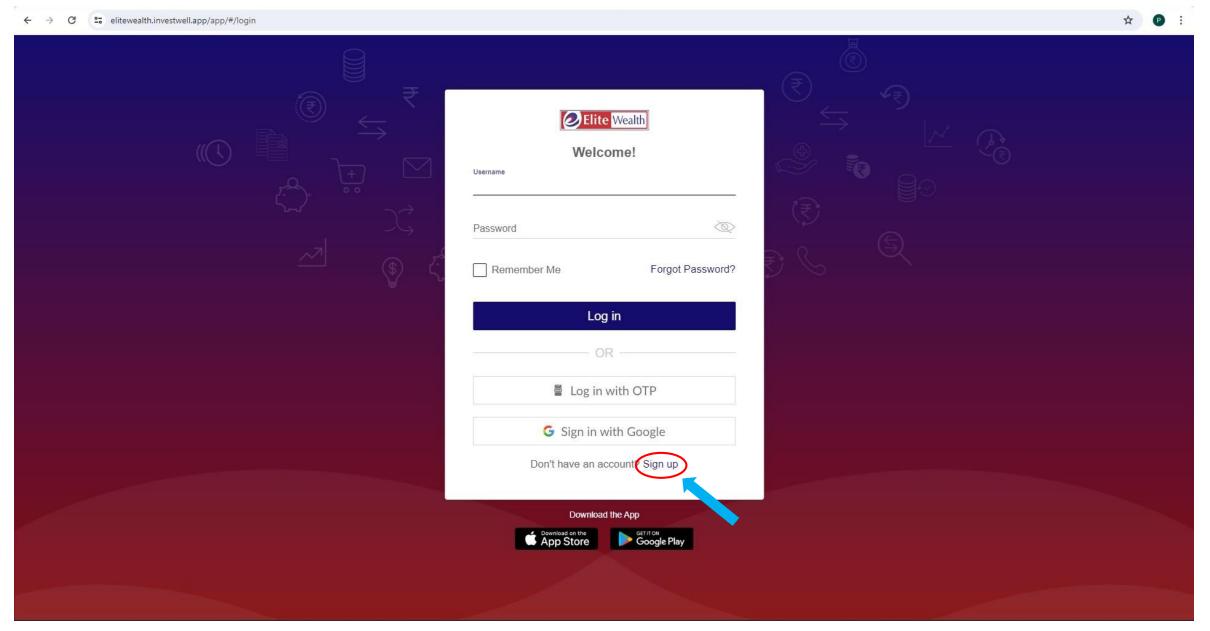

# **Enter Few Details For Further Signup**

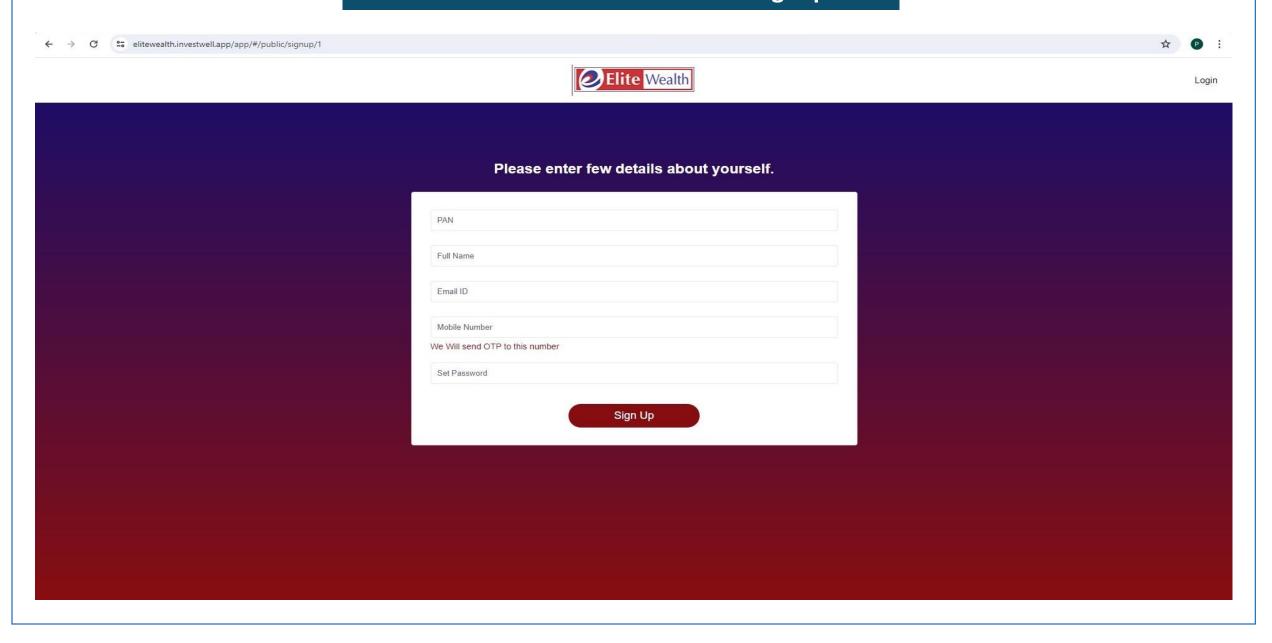

# **Enter OTP Received on Mobile**

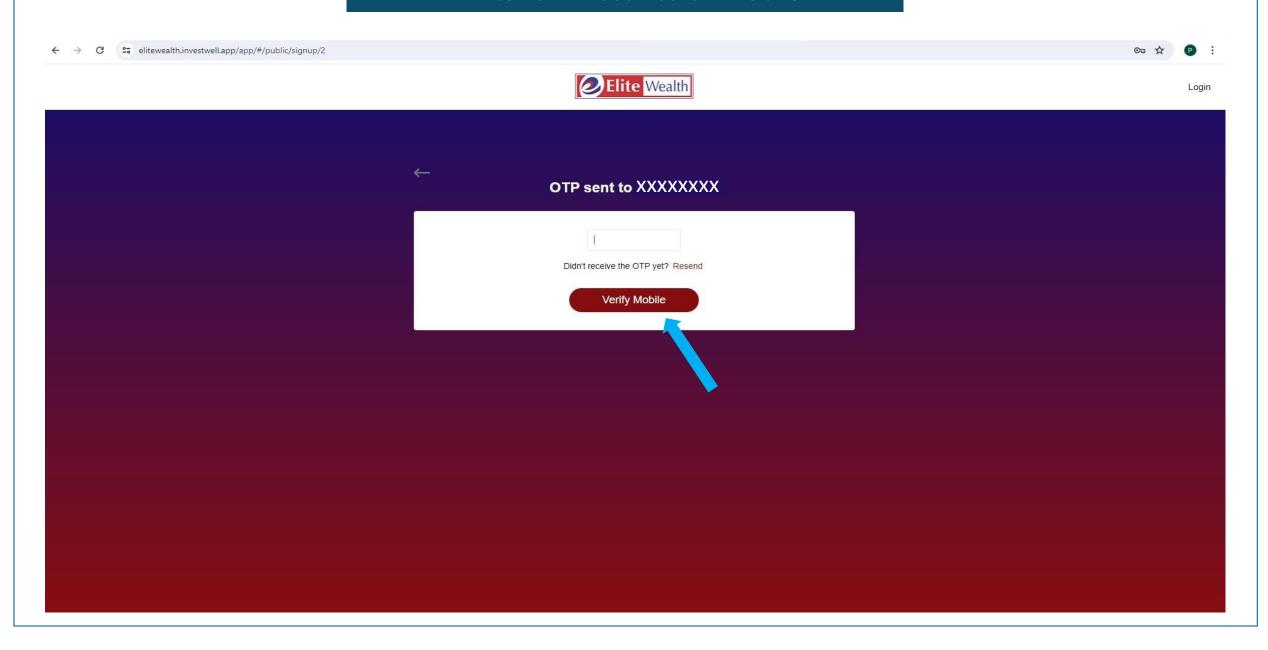

# **Enter Few Details For Further Signup**

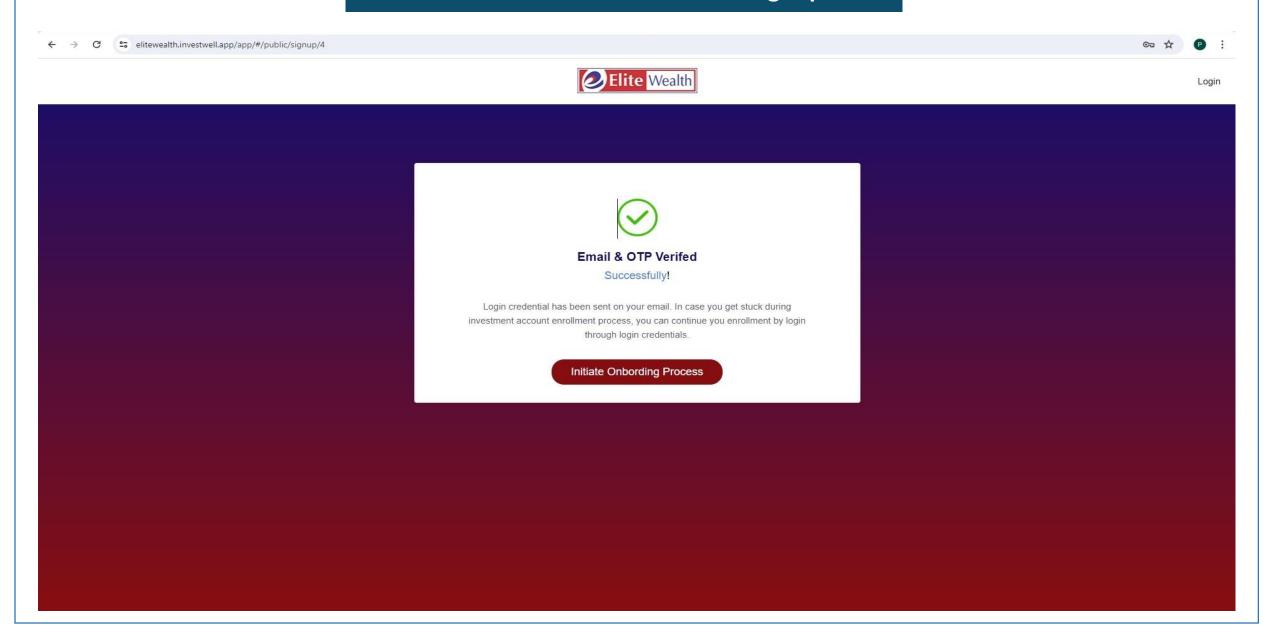

#### **Enter Personal Details and Proceed Further**

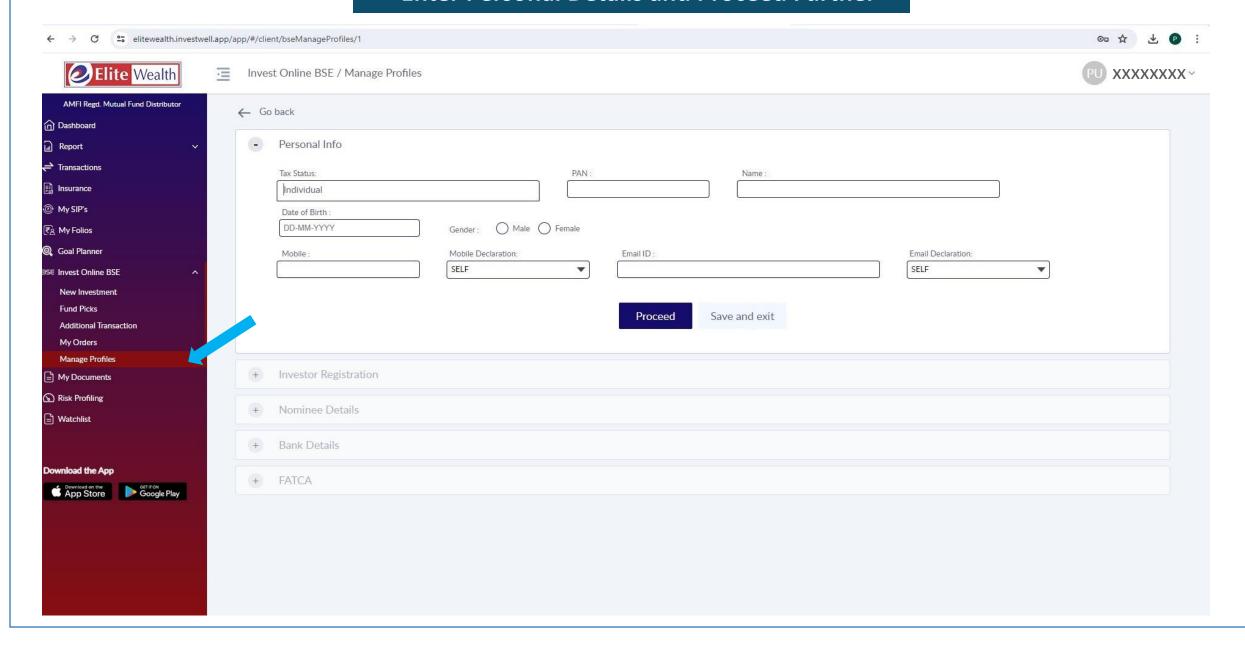

#### **Enter Few Details For Further Process**

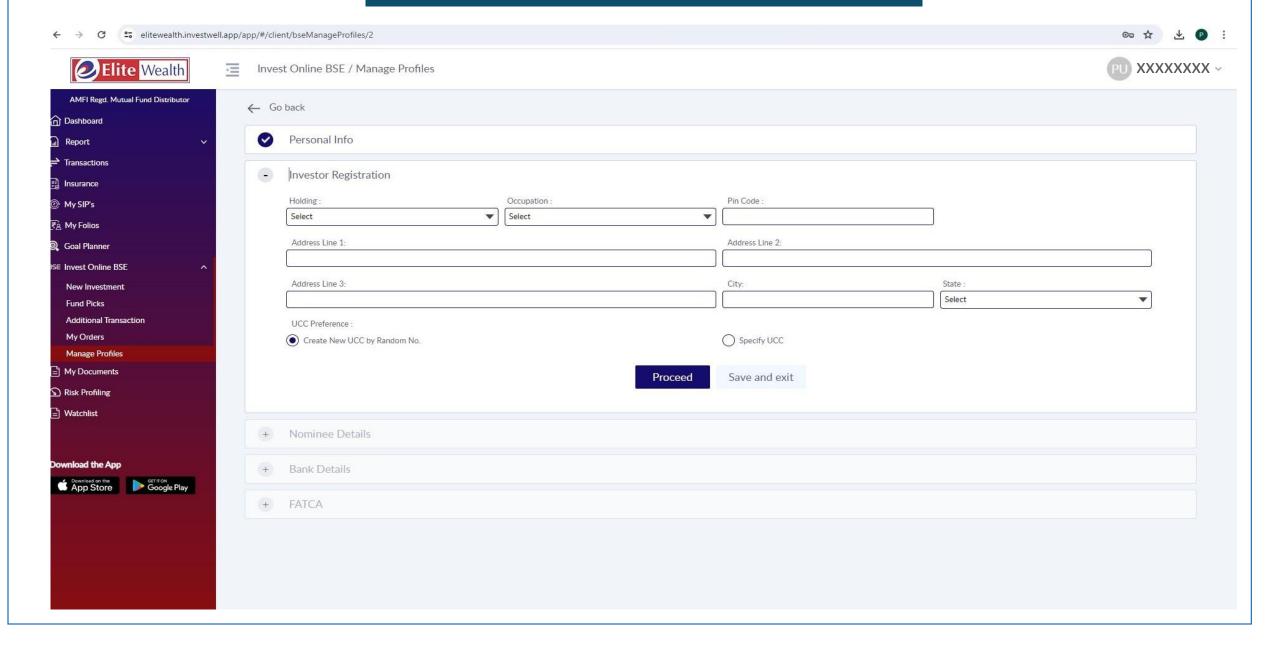

# Enter Nominee Details and Authenticate the same from the link received on Registered Mail and Mobile

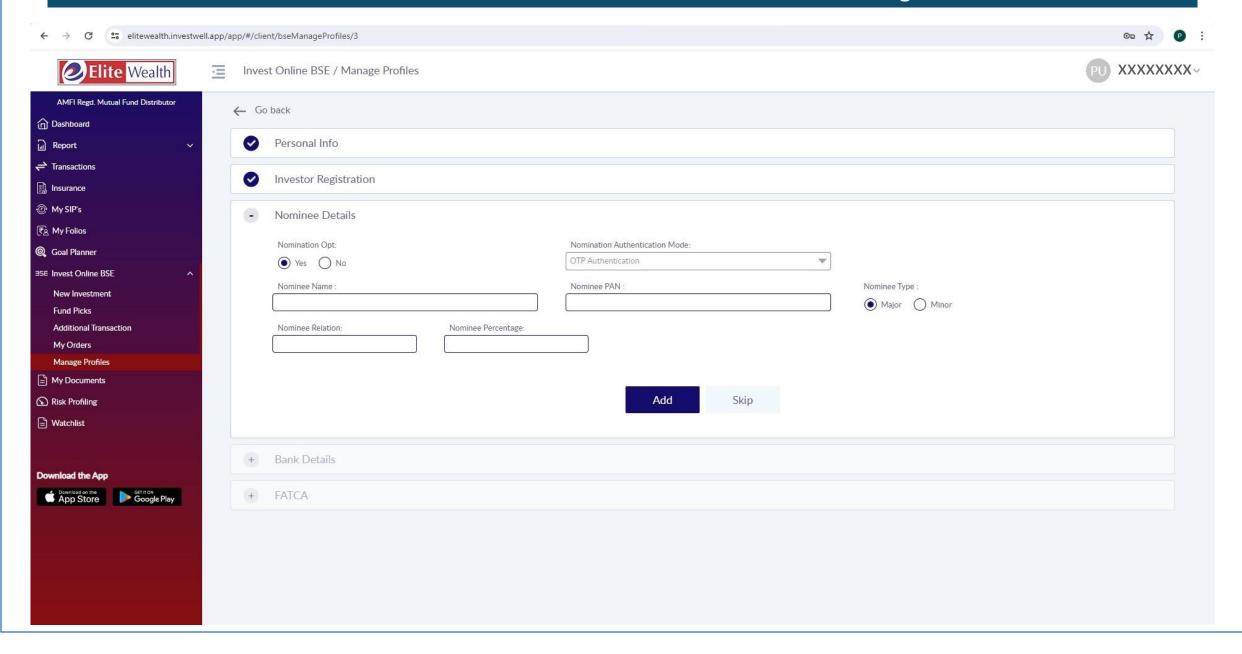

## **Enter Bank Details**

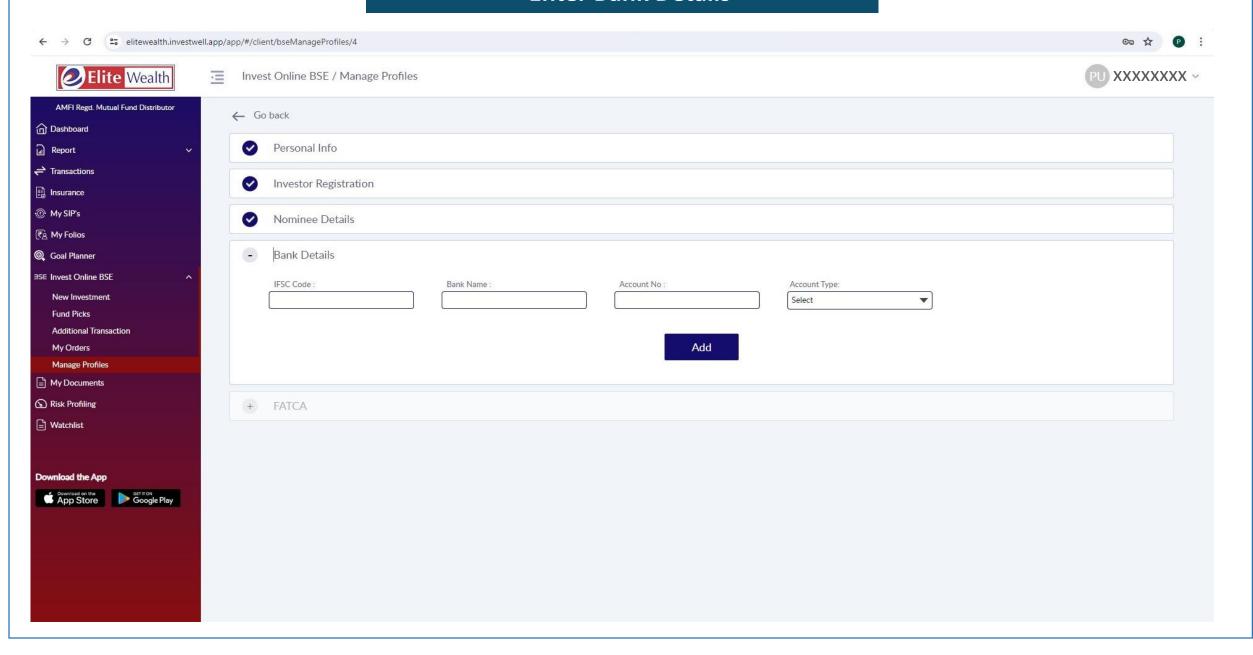

#### **Enter Fatca Details**

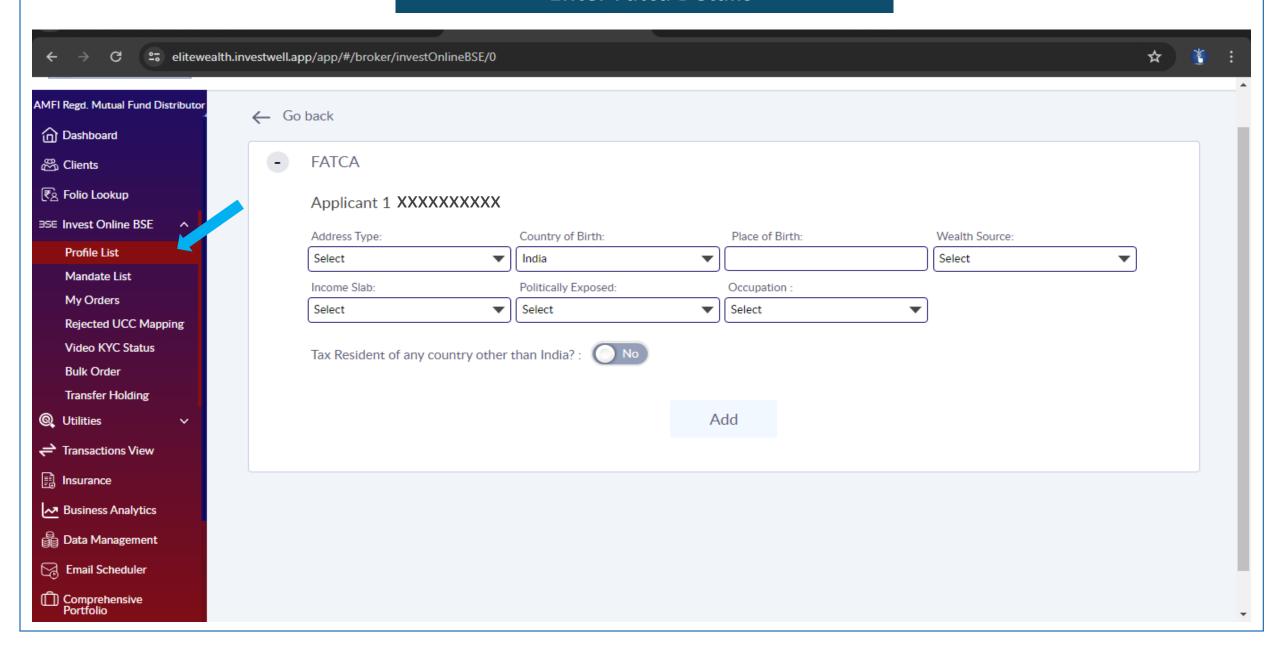

# **Upload Signature and Bank Cancelled Cheque to Complete the Onboarding Process**

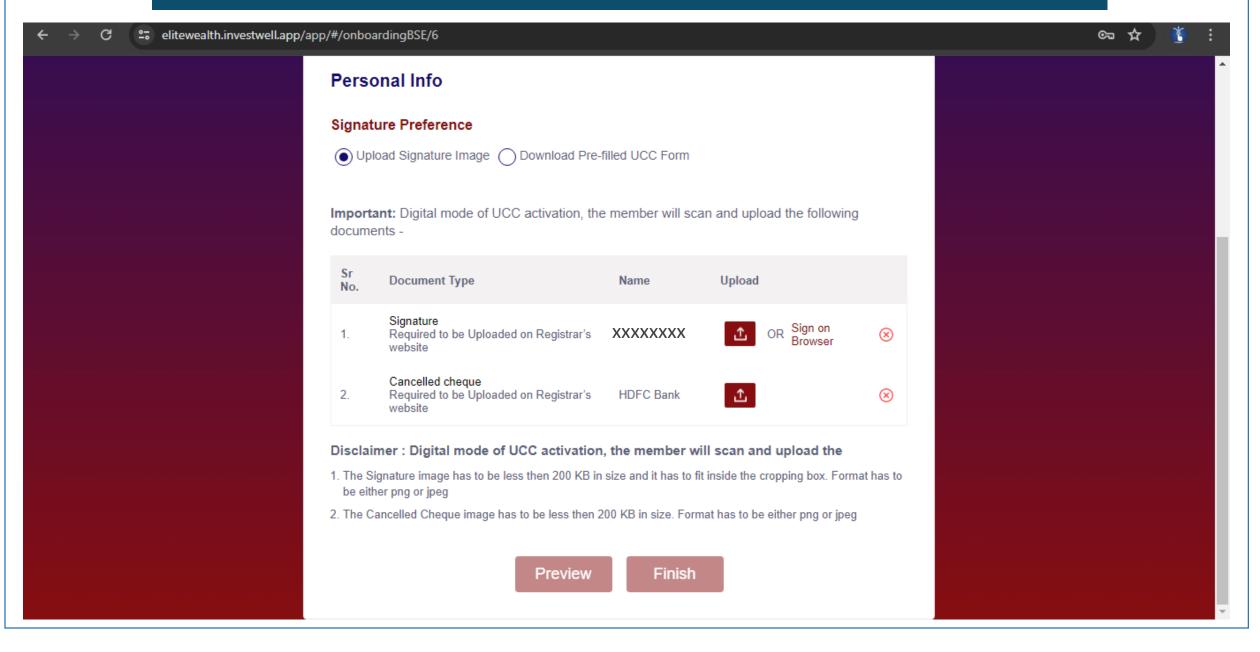

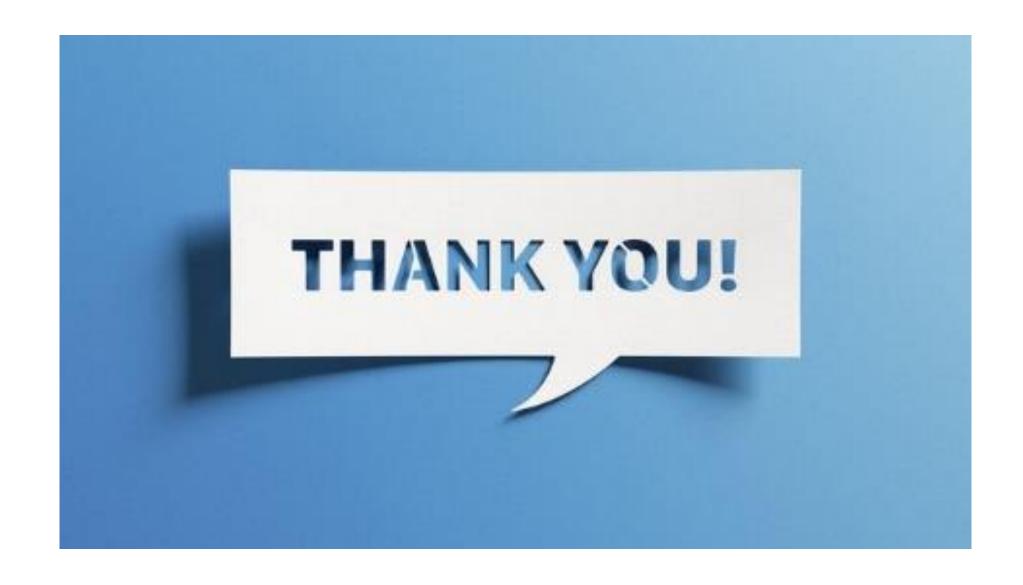